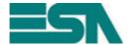

Date 06/13/2012

To **Distributors** 

c.c. **GO, COS-E, DG** 

From **Marketing** 

Subject POLYMATH 2.2 Our ref. Docfdc0005-12

## New 2.2 POLYMATH version

**Polymath**, the complete suite for programming **all the terminals of the ESA family**, has been updated to the **2.2 version** with **new functions** and **greater potential**, confirming its position as the best display and control solution to manage multiple automation projects.

The main new features in Polymath 2.2 are:

- Level project page management
- Tool to customise Runtime data export
- Direct management of serial protocols for PC applications
- Automatic project storage
- Automatic notification of Polymath updates on the screen
- Direct import of variables from the Omron PLC

# Take a look at the details of the new features

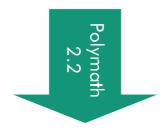

web: <a href="http://www.esahmi.com">http://www.esahmi.com</a> email: info@esahmi.com

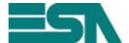

#### Level project page management

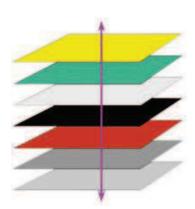

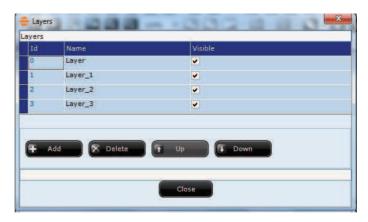

This function allows a division of the project pages being edited into levels, so that it is easier to create them and, more importantly, make any subsequent changes. This way it is possible to position the various elements of the page on different levels, so that it is easier to move them, delete them, make them interact and modify them.

#### **Tool to customize data export at Runtime**

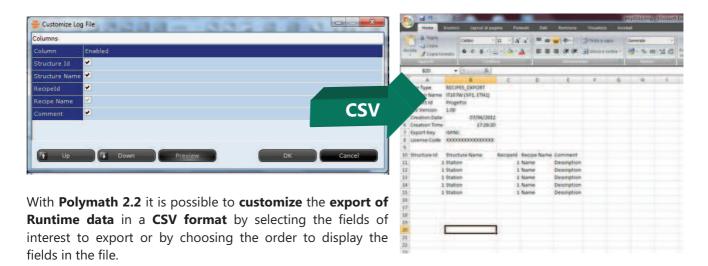

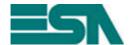

#### **Direct management of serial protocols for PC applications**

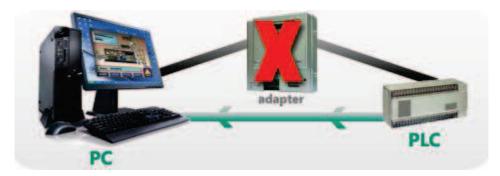

Polymath Machine Edition, the ESA's runtime tool to execute Polymath projects on PCs, can now directly manage <u>serial</u> communication of the following protocols:

- Modbus / RTU Master
- Modbus / Slave
- Delta / DVP series
- Panasonic / FP series
- Mitsubishi / A series
- Mitsubishi / QnA series
- Omron / H series, Host link
- Omron / CS1,CJ1,CP1 series
- Allen Bradley / MicroLogix 1000
- Allen Bradley / MicroLogix 1500
- Allen Bradley / SLC500 5/03 5/04 DF1

#### **Automatic screen notification of Polymath updates**

This new function of Polymath 2.2 allows to **automatically notify the user about** new **Polymath updates**. This way the user can decide to check the availability of Polymath updates on a **daily, weekly** or **monthly** basis (this feature requires an **active internet connection** to run correctly).

## POLYMATH 2.2

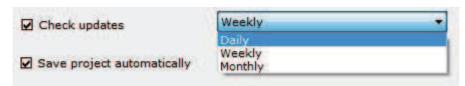

#### **Automatic project storage**

With this feature it is now possible to save the project automatically in Polymath (every 30 seconds) to reduce the chances of losing work that has been already

#### **Direct import of variables from the Omron PLC**

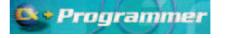

Polymath 2.2 offers the chance to import the list of variables directly from the Omron PLC CX-Programmer programming software.

#### ESA elettronica S.p.A.

carried out but not saved.

Via Padre Masciadri, 4/A
I – 22066 Mariano Comense (CO)
Tel. ++ 39.031757400 Fax ++ 39.031751777
web: http://www.esahmi.com email: info@esahmi.com

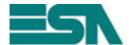

## How to install the 2.2 POLYMATH version?

Polymath 2.2 is able to **open old projects saved with Polymath 2.0** and **Polymath 1.7** (older projects must be **firstly opened with Polymath 1.7**)

## Polymath updated with the UPGRADE 2.2 (For those who only using POLYMATH 2.0 version or more)

The **Polymath Live Update** makes it possible to update **Polymath on the internet**. Clicking the **Check updates** button on the Polymath toolbar launches the service for automatically updating Polymath with the **UPGRADE 2.2**.

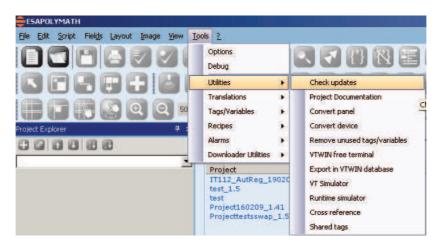

### Download POLYMATH 2.2 from ESA website (www.esahmi.com)

It's possible to download **POLYMATH 2.2 version** from ESA website (<u>www.esahmi.com</u>) following these procedures:

- Step 1: Register your license from the registration screen present in the Polymath software. At the end of the registration procedure the user will receive the access credentials Username and Password by email to enter the ESA Reserved area to download the new version.
  N.B. ESA agents and distributors must also register licence from the Polymath software to download the 2.2 version.
- **Step 2**: Access www.esahmi.com.
- Step 3: Log onto the ESA area Exclusive zone using Username and Password got by email

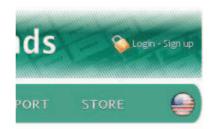

**Step 4**: Inside the ESA Exclusive Zone, select 'Area Download', 'Polymath Download' and access the "POLYMATH 2.2 kit" folder (tag) to download the 2.2 version.

#### ESA elettronica S.p.A.

web: http://www.esahmi.com email: info@esahmi.com